Böschung mit:

Links Fläche **Rechts Kanten** 

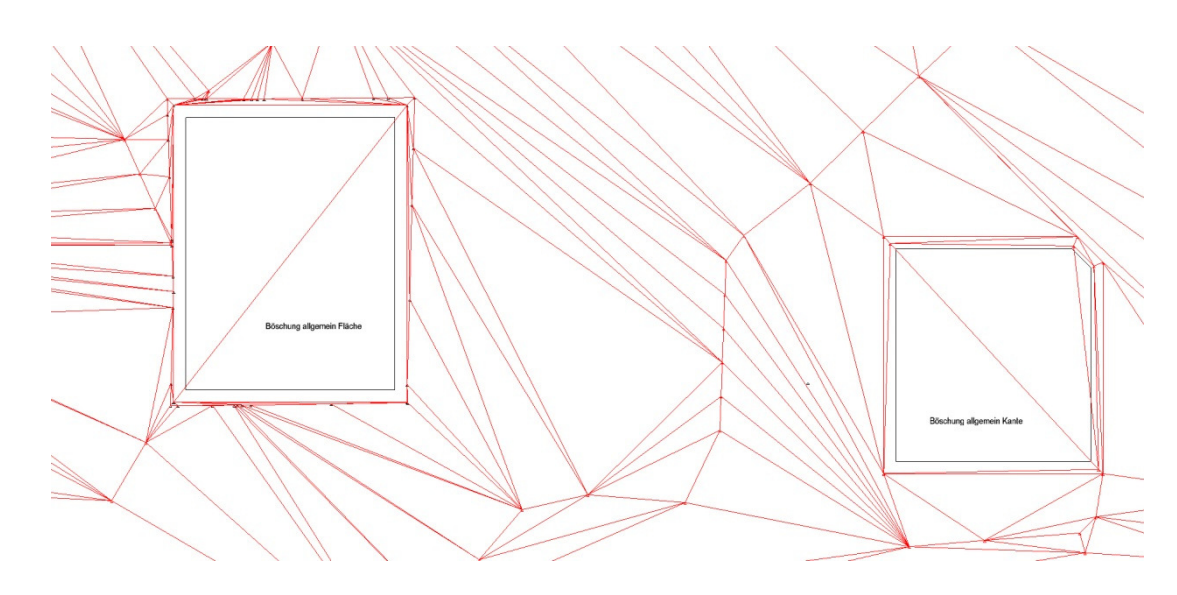

Links Fläche Arbeitsraum parallel zu Gebäude

Rechts mit Böschung Kante Arbeitsraum ist variabel zu Gebäude! Und zu klein Siehe Hinweis in Allplan Hilfe!!

(Animation von oben)

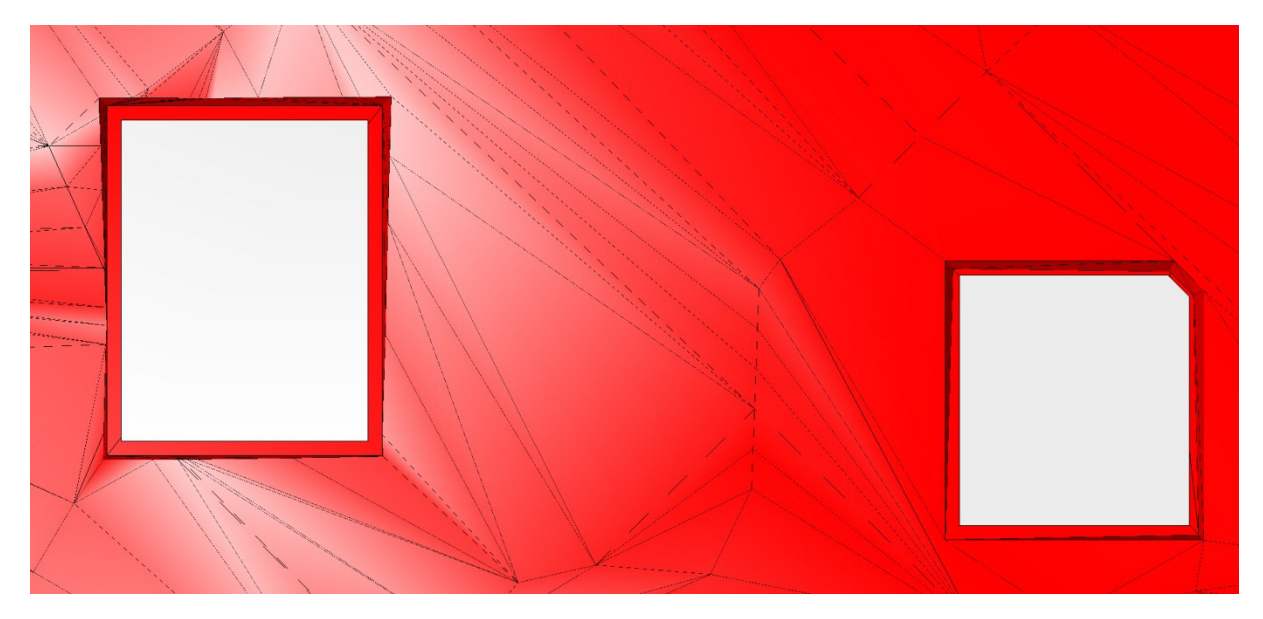

## **Böschen mit Berme:**

Böschung 1. Ebene in DGM erstellen Wandeln in 3D Körper, von Original 3D Körper Differenz erstellen (K1-K2)

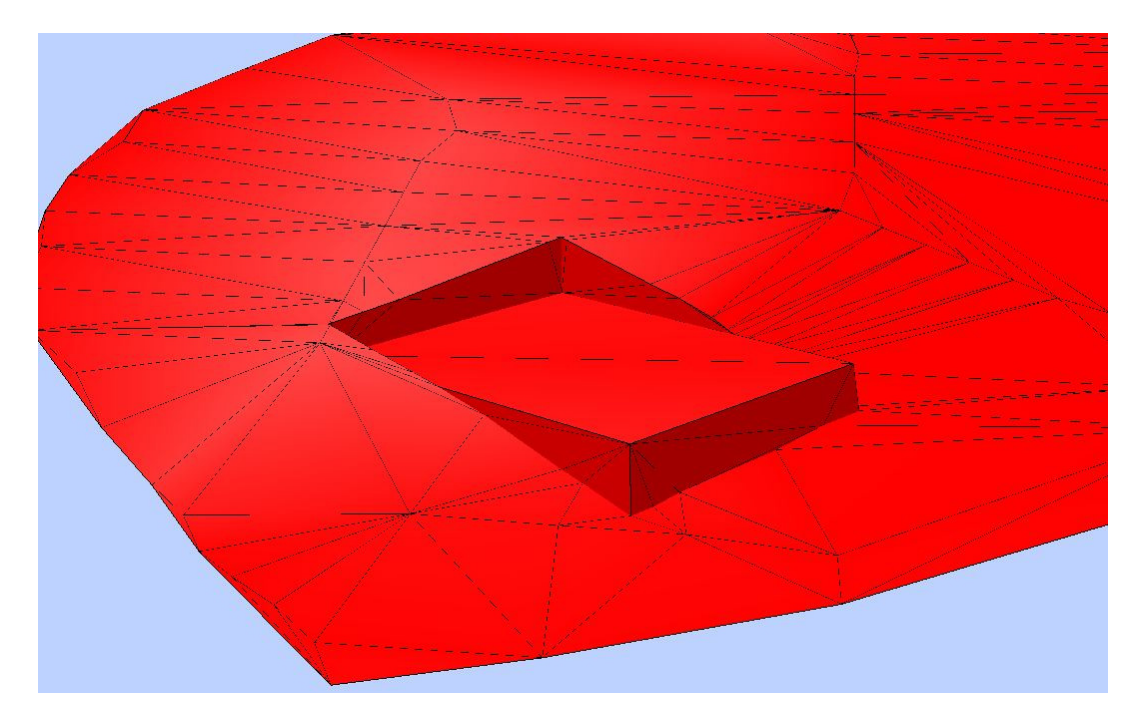

Ergebnis Volumenkörper Aushub 1.Ebene

(wiederholen für weitere Ebnen)

DGM / 3D Körper aus DGM kopieren

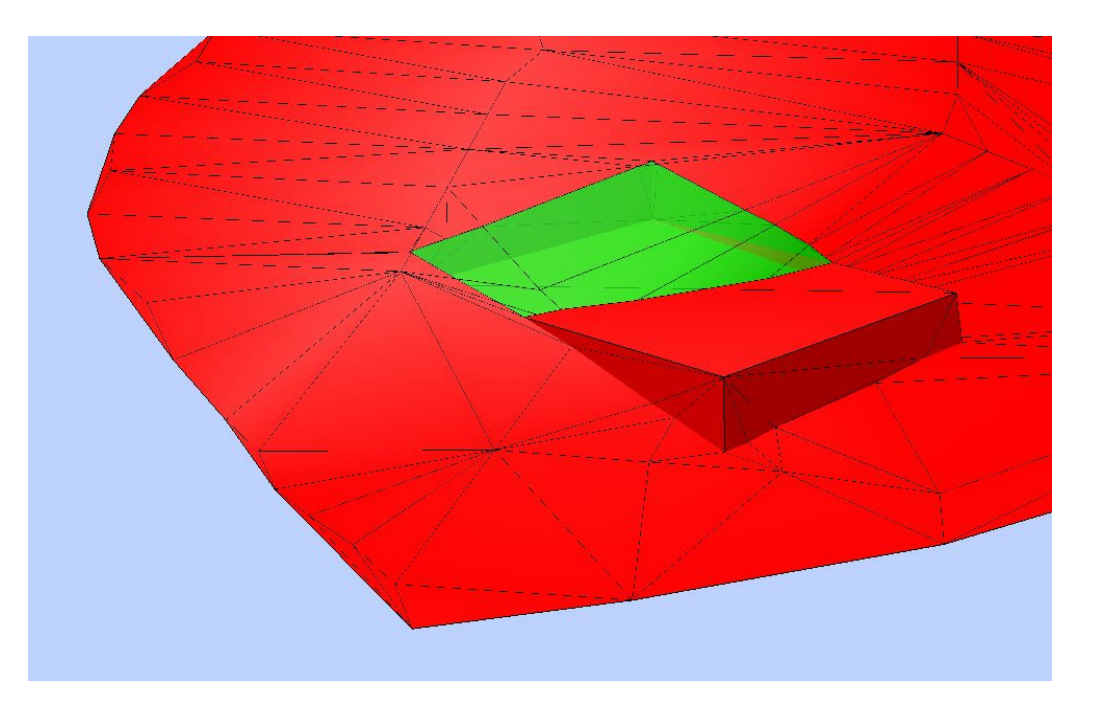

Ergebnisse einzelner 3D Körper (Vol. Aushub) vereinigen

= Aushub Gesamt Volumen (für Massen Ermittlung)

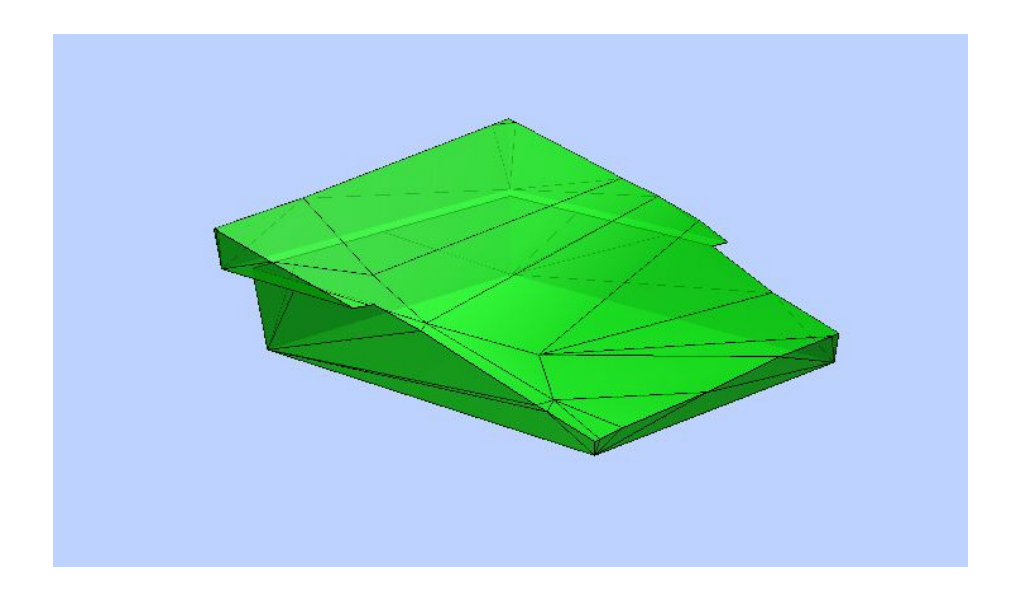

## 3D Körper – Aushub =Baugrube

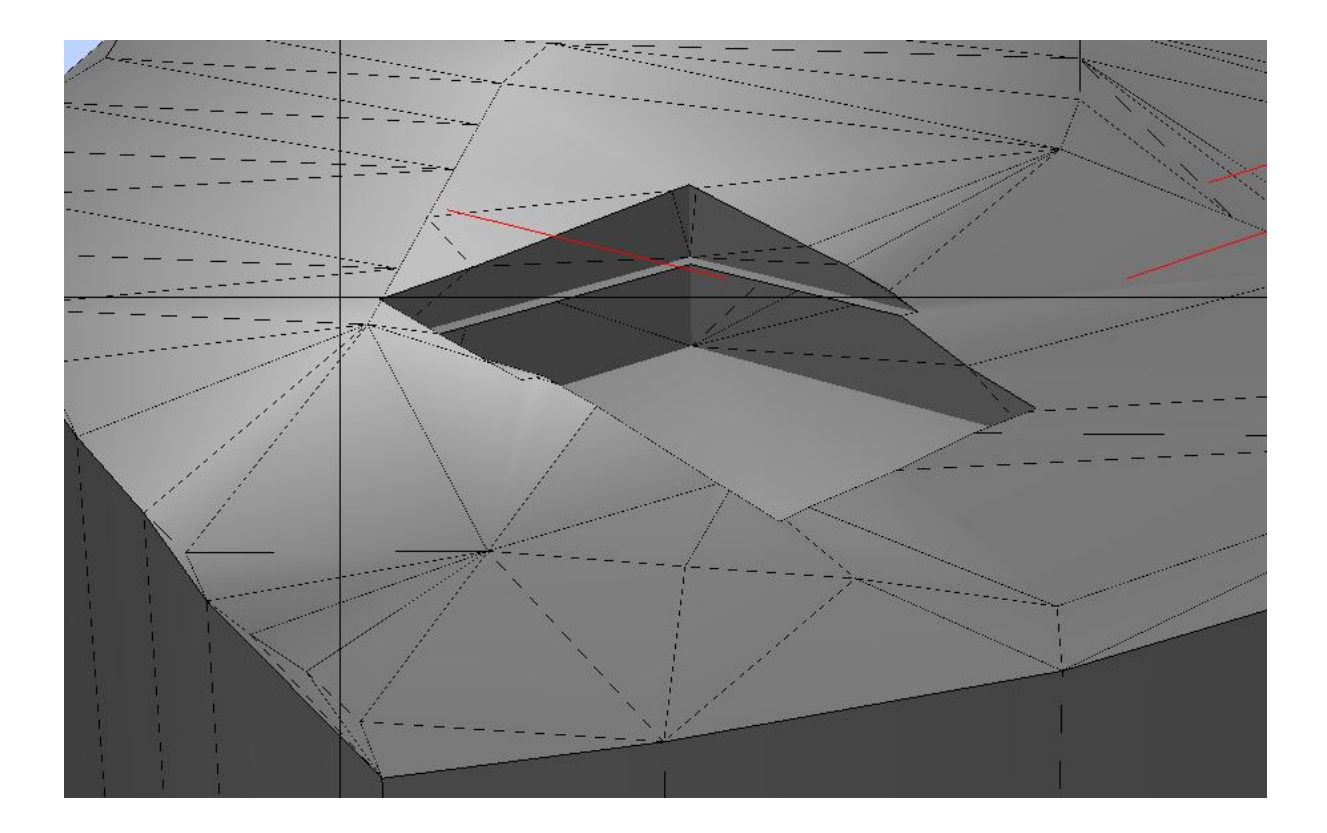

## Baugrube mit Aushub Volumen

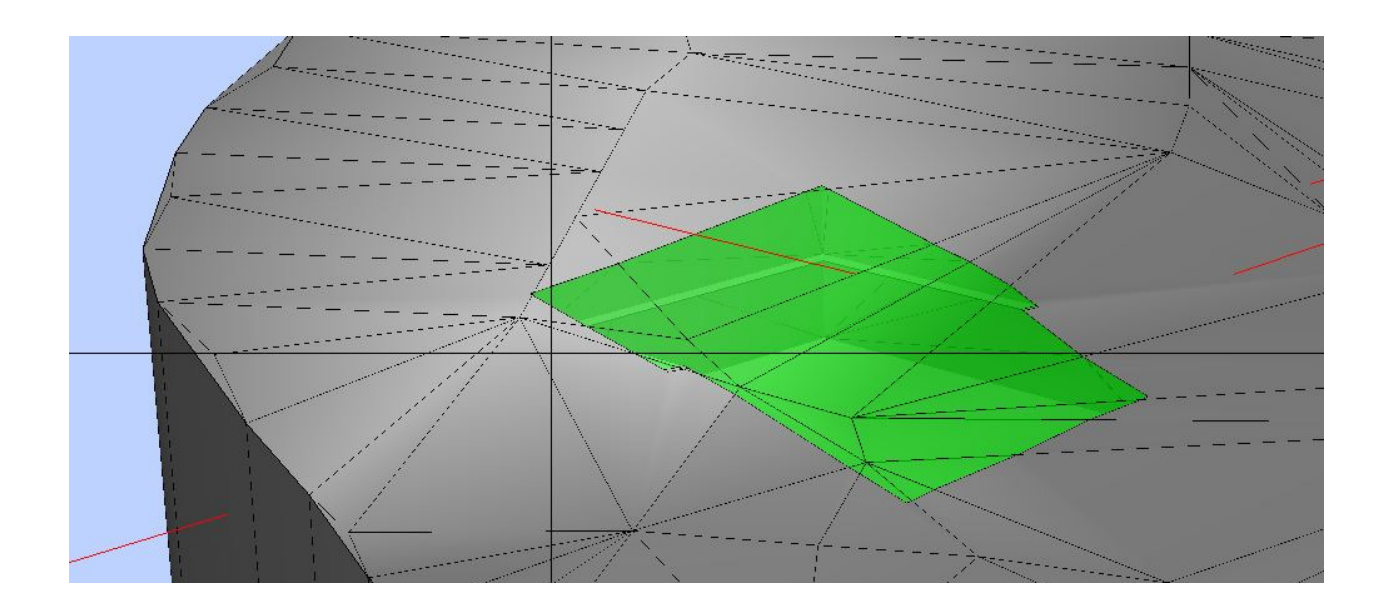

## **Auffüllung**

Volumen Aushub (3D Körper) – Gebäudehülle (3D Körper (K1 – K2)

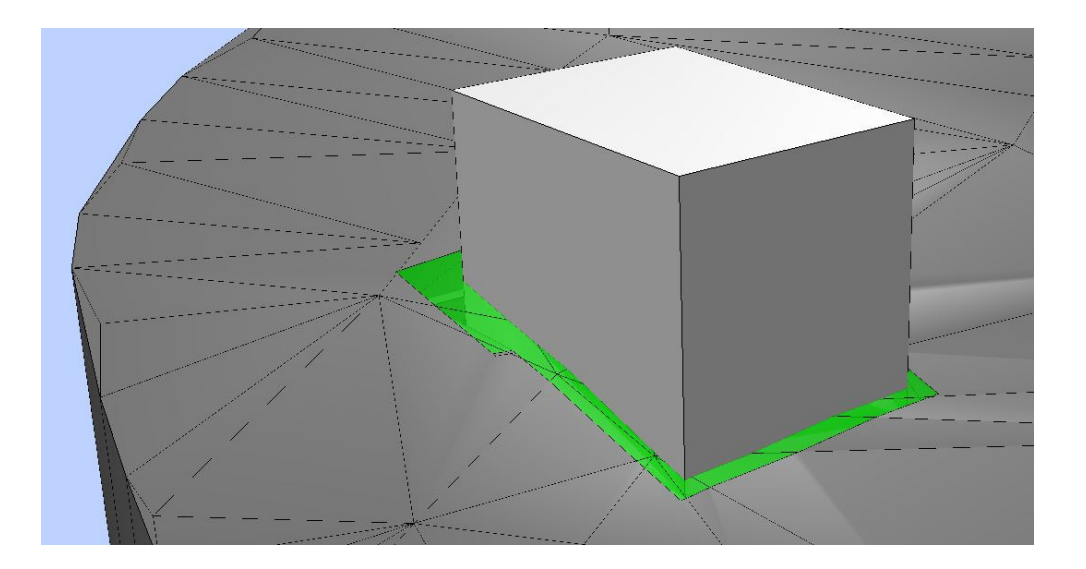

Gelände mit Vol. Auffüllung

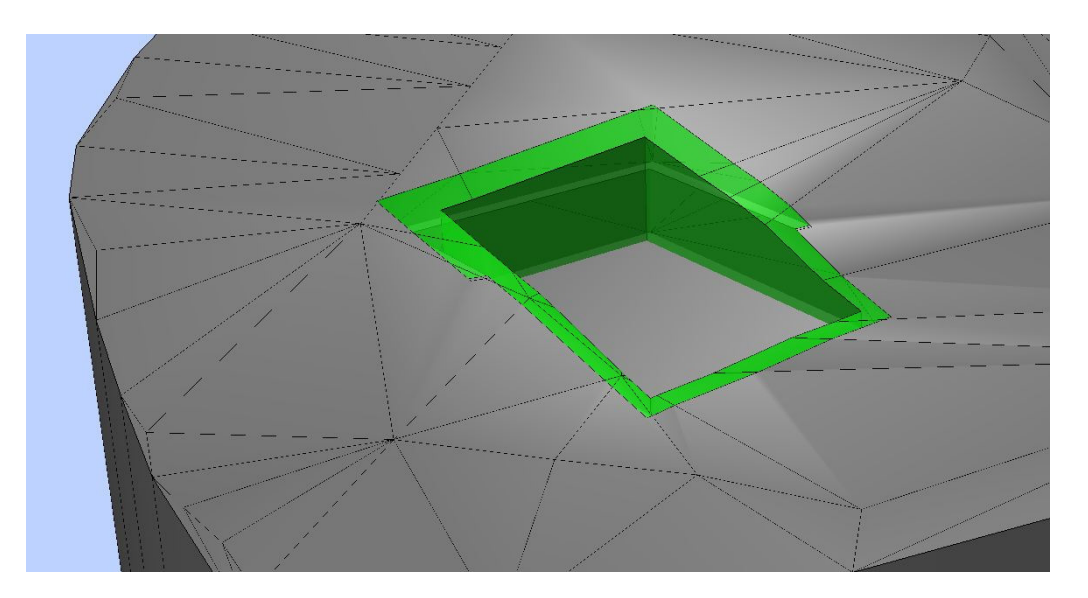

3D Vol. Auffüllung

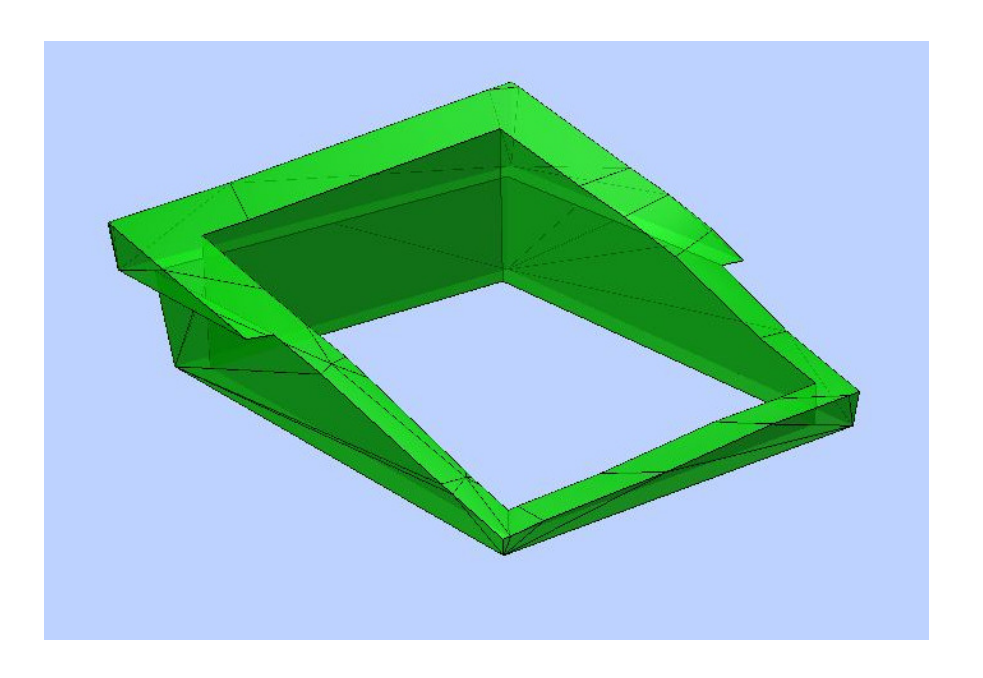